日間で小冊子を書いて現金化

### 日間で小冊子を書いて現金化トレーニング

日目: 5 ステップウェブサイト設置方法 - Part 3

# 重要なお知らせ あなたがこのトレーニングコースを自己利用する以外、あなたにはいかなる 権利もありません。あなたはこのレポートを無料配布・有償販売・会員制倶楽 部への追加など一切できません。ありがとうございました。 あなたが 31 日間で小冊子を書いて現金化トレーニングを CONTENTS LAB メ ンバーエリア以外からダウンロードした場合、それは海賊版です。

#### 31 日間で小冊子を書いて現金化トレーニングは小林正寿と brainers 有限会社 の著作物として全世界的に保護された出版物です。

**ALL RIGHTS RESERVED.** 電子的、機械的、カメラによる複写、読み上げての録音などいかなる形式を もってもこのレポートの一部または全部を配布することは禁止します。レポートのコンテンツの引用をご 希望の場合は書面で著者に対して許諾を得てください。

免責事項/法律に関する告示:この書籍でテーマに取り上げられた情報は出版された日付の時点での著者 の見解です。著者は状況の変化に応じて、このレポートで表示した見解とは異なる新しい見解を表現する 権利を有します。このレポートのテーマとして取り上げた事項に関し、適切且つ信頼に足る情報を提供す ることを意図して作成されていますが、いかなる誤り・不正確・不作為に対しても著者・出版元・アフィ リエイト・リセラーは一切責任を負うものではありません。また、法律、その他の分野に関する専門的な アドバイスを与える事を保証するものではありません。著者・出版元・アフィリエイトパートナーは利益 や特定の目的に対する適合性を保証するものではありません。このレポートの使用・適用によって生じた いかなる結果に対しても責任を負うものではありません。もし、法律、その他の分野で助けが必要な場合 はその分野の専門家からサービスの提供を受けることを強く要請します。

収益に関する免責事項:本製品はその可能性を正確に示すよう、あらゆる努力がなされています。このウ ェブサイトが提供する本書のテクニックとアイディアを利用して収益を上げることについては、何の保証 もありません。本書またはページ内の事例は、収益を約束したり、保証したりするものではありません。 収益の可能性は、本書、アイディア、およびテクニックに含まれる情報を使用する各個人に完全に依存す るものです。お金持ちになれる仕組みであると明示するものではありません。実際の収益、あるいは実際 の結果の例を生み出す権利は、要求に応じて確認することができます。サイトで主張している結果の獲得 における成功のレベルは、記載したアイディアやテクニックに費やした時間、あなたの財政状態、知識、 およびさまざまなスキルによって異なってきます。これらの要因は個人によって異なるため、成功、つま り収益のレベルは保証できるものではありません。またあなたのいかなる行為についても責任を負うもの ではありません。本書およびウェブサイトの資料には、将来的な出来事を期待させる、もしくは予想させ る前向きな文章を含んだ情報が提示されている場合があります。これらの文章は、歴史的事実もしくは現 在の事実に厳密に関連していないという事実によって確認することができます。これらについては、予期 する、予測する、期待する、予想する、意図する、予定する、信じるなどの言葉やその他、潜在的収益ま たは財務実績の説明に関連した類似する言葉を使用しています。本章内もしくは我々の販売資料に記載し たありとあらゆる前向きな文章は、収益の可能性についての意見を明らかにすることを意図したものです。 実際の結果の判断においては多くの要因が重要であり、我々もしくは他の誰かと類似した結果を得られる ことには何の保証もありません。我々の資料に記載されたアイディアやテクニックからどのような結果が 得られるかについては、何ら保証をするものでもありません。

## 目次

<span id="page-2-0"></span>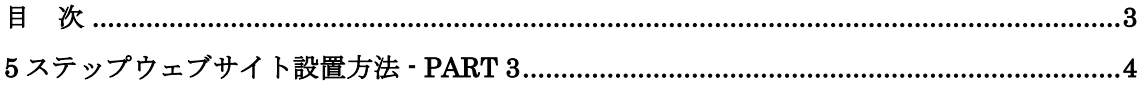

### <span id="page-3-0"></span>5 ステップウェブサイト設置方法 - Part 3

では、はじめましょう!

ウェブサイト設置方法 5 ステップの残り 2 つのステップを 学んでいただきます。

4. あなたのファイルアップロード: "アップロード"は、 あなたのコンピューターに保存しているファイルをあなた のウェブホスティングへ転送するプロセスです。

あなたが WordPress サイトをプラットフォームとしている 場合には不要ですが、ここでは最も一般的な HTML ファイ ルでサイトを構成することを前提にしています。

一般的には、あなたのファイルを"アップロード"する 2 つの選択肢があります。

1. 選択肢 #1:ソフトウェアー:ファイル転送ソフトウェ アーは"FTP"ソフトウェアーと呼ばれていますが、イ ンターネット上には無料でダウンロードできるものが 数多く存在します。わたしは FileZilla (ファイルジ ラ)というソフトウェアーを愛用しています。FileZilla は英語圏のインターネットマーケターたちに愛用され ている定番ソフトウェアーです。FileZilla は日本語化 され日本語インターフェースを実現しています。

重要:ファイル転送ソフトウェアーの選択肢を確認す

るには Google へ向かい "FTP ソフトウェアー"と入 力すれば数多くの選択肢を確認することができます。

2. 選択肢 #2:サーバー:もう 1 つのオプションはホステ ィング会社のファイル転送機能を利用する方法です。

大概のホスティング会社では cPanel などファイル転送 機能を提供しています。あなたのホスティングアカウ ントへログインして直接あなたのコンピューターから ホスティングへファイルをアップロードすることがで きます。

詳しい操作方法はあなたのホスティング会社へお尋ね ください。

あなたがいずれの選択肢を選んでも、あなたのファイルを メインディレクトリー(ルートディレクトリー)へアップ ロードしてください。マインディレクトリーはホスティン グ会社により"root"・"public"・"www"などと表記されて います。

最低限アップロードするファイルは:

- ●ヤールスページ
- ●ダウンロードページ
- ●ページに設置するグラフィックイメージファイル
- ●特定商取引法に基づく表示ページ

重要:あなたがウェブページに設置するグラフィックイメ ージは他人の著作権利を侵害しないようライセンスに注 意を払ってください。

あなたがネットサーフィンをしていて気に入ったイメー ジを気軽にコピーして利用することはとてもリスキーで す。ある日、莫大な損害賠償金を請求されることがあり ます。

あなたのファイルをアップロードしたら最終ステップに進 んでいただきます。

5. 最初の受注準備 – あなたが設置したウェブサイトを"テ スト"してすべてが適切に機能しているか確認してくださ い。

あなたの小冊子を正式販売する前に確認しておくべき重点 項目をリストしておきます:

- あなたが使用しているインターネットブラウザーのア ドレスバーにあなたのドメイン名をタイプしてエンタ ーボタンをクリックしてあなたのセールスページへ向 かってください。
- エンターキーを押した後、あなたのウェブサイトを構 成するすべてのウェブページが適切に読み込まれるか、 そしてすべてのイメージが表示されるか、レイアウト が崩れていないかを確認してください。
- セールスページに設置した"決済リンク"をクリック して適切に PayPal 決済ページへ進むか確認してくだ

さい。(あなたが PayPal 以外の決済サービスを利用 している場合には、その決済ページ)

- 決済ページに掲載されている商品名・販売価格などの 情報が正しく表示されているか確認してください。
- 可能であれば、実際に注文をして正しくダウンロード ページへ向かうか確認してください。

もし、実際に注文するテストを行わない場合、決済リ ンク作成時に入力したダウンロードページ URL をイン ターネットブラウザーのアドレスバーに入力して正し くダウンロードページへ進むか確認してください。

- ダウロードページが適切に読み込まれるか、そして設 置したグラフィックイメージが表示されるか、レイア ウトが崩れていないか確認してください。
- ダウンロードページに設置したあなたの小冊子ファイ ルが正しくダウンロードされるか確認してください。
- ダウンロードした小冊子ファイルを開き間違いなくあ なたが販売しようとしている小冊子なのか、ファイル を圧縮する場合ファイルが壊れていないかなどを確認 してください。

すべてのチェックが完了し問題がなければ、あなたの小冊 子正式販売をスタートすることができます。

もし何らかの問題があってもパニックになる必要はありま せん。問題個所を適切に修正すれば良いだけです。

インターネットビジネスの良いところは、正式販売前に十 分な確認作業を行えば、後は自動航行でお金を稼ぐことが できることです。だからこそ、この点検作業は手を抜かず 行ってください。

今日の宿題:あなたの小冊子を販売するためのウェブサイ トを完成させてください。

次回から、あなたの小冊子の販売方法について学んでいた だきます。